Nezůstávejte u samotného testování studentů, se získanými daty můžete dále pracovat. IS MU nabízí několik aplikací pro získání statistik a analýzu odpovědí.

■ 日 ち · ぐ

# Jak získat data z IS MU pro analýzu odpovědí studentů

### **Export odpovědí**

Aplikace umožňuje získat přehledný souhrn všech odpovědí studentů na určitý odpovědník. Odpovědi lze vypsat jednoduše na obrazovku nebo pro další zpracovávání exportovat do textového souboru či do formátu vhodného pro tabulkové procesory (např. Microsoft Excel).

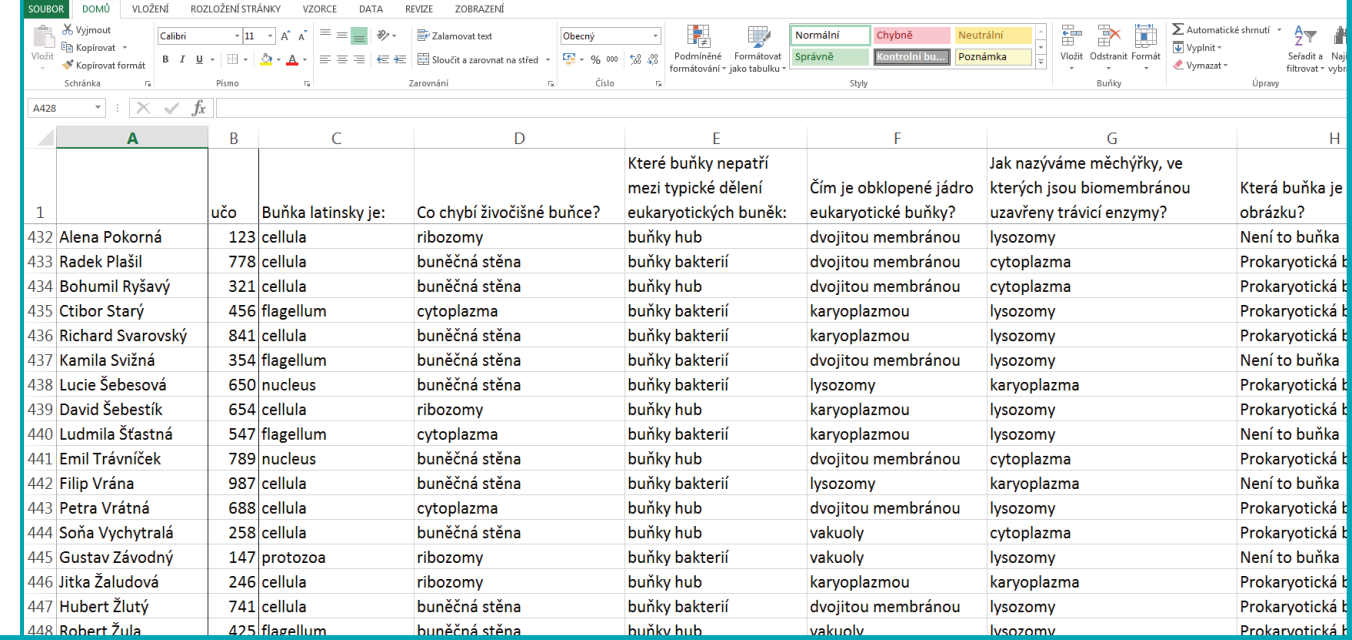

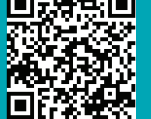

## **Obtížnost**

Pomocí aplikace Obtížnost je možné vypsat přehled odpovědí na jednotlivé otázky v odpovědníku a zjistit, které otázky dělají studentům největší potíže. Každé otázce se přiděluje tzv. koeficient obtížnosti, který v procentech vyjadřuje poměr správných odpovědí ku všem odpovědím. Jde o číslo v rozsahu 0–100; čím vyšší je koeficient obtížnosti, tím lehčí je otázka. Vyhodnocením obtížnosti je možné identifikovat lehčí a těžší otázky a zabezpečit tak vyváženější zadání testů.

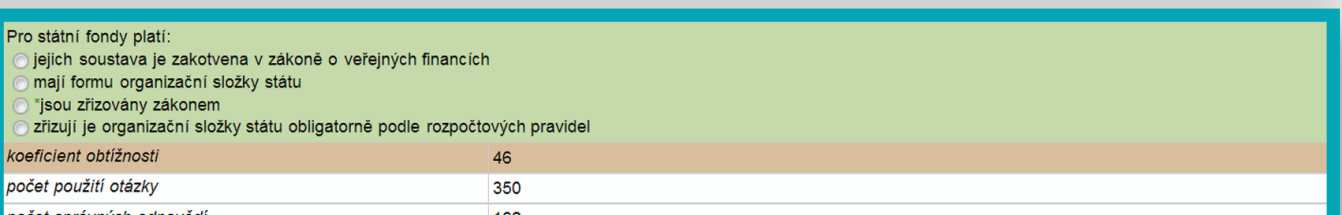

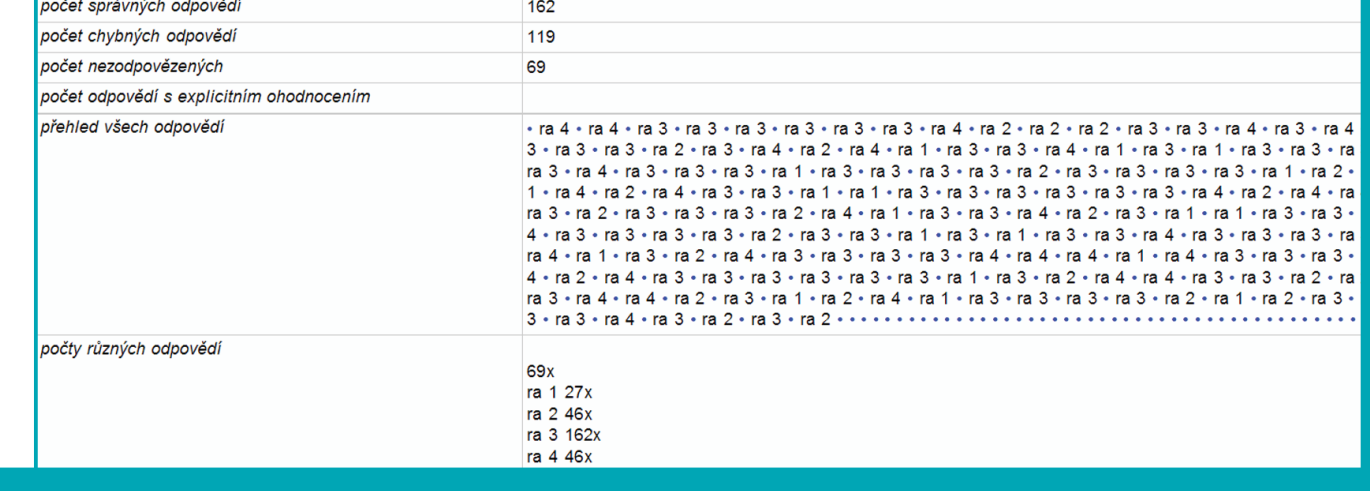

## 回报杀回

**IS MU » Osobní administrativa » Učitel » Odpovědníky: Správa odpovědníku » Obtížnost**<br>IS MU » Osobní administrativa » Učitel » Odpovědníky: Správa odpovědníku » Obtížnost

## **Obtížnost v kostce**

Díky této aplikaci je možné získat souhrnný výstup obtížnosti jednotlivých otázek i v případě více odpovědníků, které používají stejné sady otázek. Podobně jako u aplikace Obtížnost se i zde přiděluje koeficient obtížnosti.

#### Obtížnost v kostce

Aplikace slouží k vytvoření přehlednějšího výstupu obtížnosti jednotlivých testových otázek, než výstup jaký nabízí Obtížnost v ISu a. Zároveň Obtížnost v kostce umožňuje, aby se obtížnost počítala ze dvou a více odpovědníků používajících stejné sady otázek zároveň, zatímco Obtížnost v ISu se vztahuje vždy pouze k jednomu konkrétnímu odpovědníku.

Na druhou stranu Obtížnost v kostce neumožňuje žádná rozšiřující nastavení, a proto může být pro některé účely vhodnější použít Obtížnost v ISu.

#### URL testů:

https://is.muni.cz/auth/el/1411/podzim2013/VSAN0333p/odp/tb/Test\_31\_01\_2014\_CZE.qdesc https://is.muni.cz/auth/el/1411/podzim2013/VSAN0333p/odp/tb/Test\_30\_01\_2014\_CZE.qdesc https://is.muni.cz/auth/el/1411/podzim2013/VSAN0333p/odp/tb/Test\_29\_01\_2014\_CZE.qdesc https://is.muni.cz/auth/el/1411/podzim2013/VSAN0333p/odp/tb/Test\_28\_01\_2014\_CZE.qdesc

#### Načíst testy

Průběh zpracování Test s jediným průchodem. Načítám sady otázek: 16/16

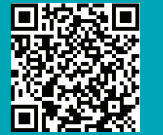

**IS MU » Osobní administrativa » Učitel » Odpovědníky: Správa odpovědníku » Export odpovědí**

**IS MU » Elportál » Nástroje pro výuková multimédia » Obtížnost v kostce**

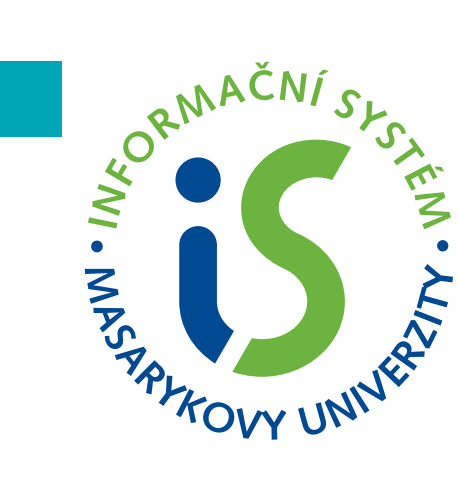

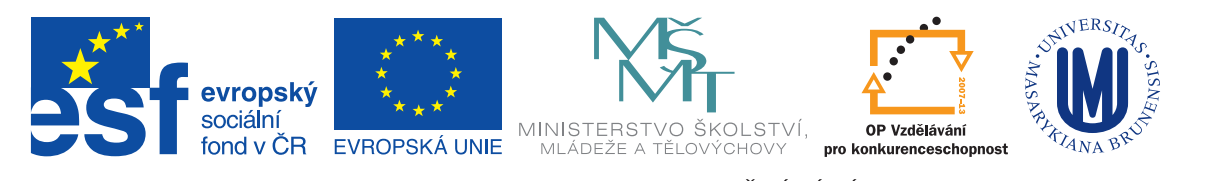

INVESTICE DO ROZVOJE VZDĚLÁVÁN

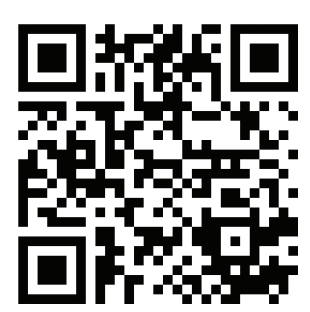

3